# **Brugervejledning Reklame Display**

#### **Sættet indeholder:**

Arduino micro processor board Micro SD kortlæser **Display** Micro SD kort (4Gb) Adapter SD-microSD Adapter microSD-USB Kabel USB-miniUSB Strømforsyning USB 5Volt

# **! Vigtigt at ingen print rører hinanden med spænding, da det kan forårsage kortslutninger !**

Det anbefales at anvende den medfølgende strømforsyning men for den mere erfarne kan processor boardet køre på 5-12Volt DC direkte tilsluttet.

Micro SD-kort indeholder folder til billeder og softwaren ImageCreator.exe til generering af display-fil. Software understøtter BMP, GIF, JPEG, JPG, TIFF og PNG. **Vigtigt**: Filen ImageConverter.dll må ikke flyttes eller slettes da den er en del af programmet ImageCreator.

Micro SD-kort er installeret med en serie billeder for test.

### **Sådan gør du:**

Afbryd strømmen til Micro processor boardet.

SD-kort klikkes ud af SD-kort læser printet.

SD-kort sættes i USB kort læser adapteren.

USB kort læser adapteren sættes i USB porten på din PC.

Find SD-kortet i "stifinderen" og læg dine billeder i mappen "billeder"

Kør programmet ImageCreator.exe, vælg størrelse på display og vent til programmet er færdigt.

ImageCreator fortæller hvor mange billeder der er eksekveret og genererer en ny IMG fil.

SD-kort klikkes tilbage i SD kort læser printet og processor boardet kan startes op igen.

### **Billeder:**

Billeder bør være i "plakat" format, altså aflange ca. 1,3 gange højere end brede, dog vil programmet ImageCreator tilpasse "trække" billedet til display uanset størrelse.

De fleste programmer til billedbehandling kan generere en "ramme" i korrekt format hvis det ønskede billede ikke ser rigtigt ud på display.

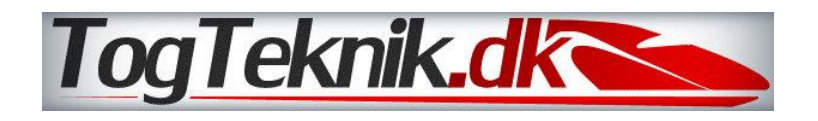

#### **Arduino micro processor board**

*Spænding 5-12Volt DC* DI11=Rød DI12=Brun DI13=Sort DI9=Blå DI4=Hvid GND=Gul GND=Grå 5Volt=Grøn 3,3Volt=Orange

#### **Micro SD kortlæser**

*Spænding 3,3Volt* MOSI=Rød MISO=Brun GND=Gul 3,3Volt=Orange SCK=Sort CS=Hvid

#### **Display**

*Spænding 5Volt* Data=Blå 5Volt=Grøn GND=Grå

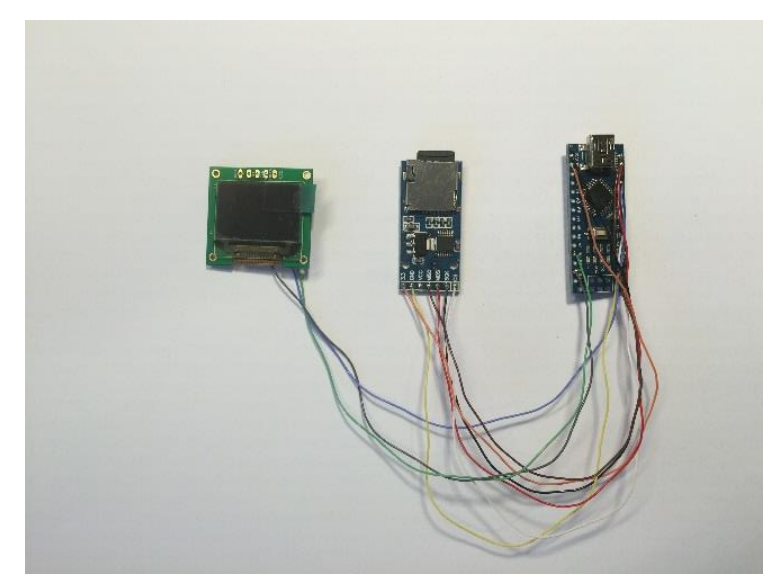

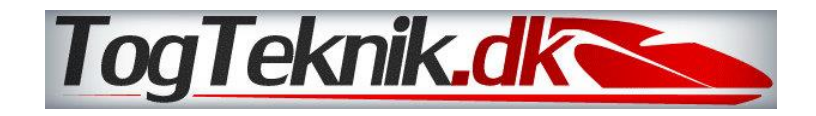